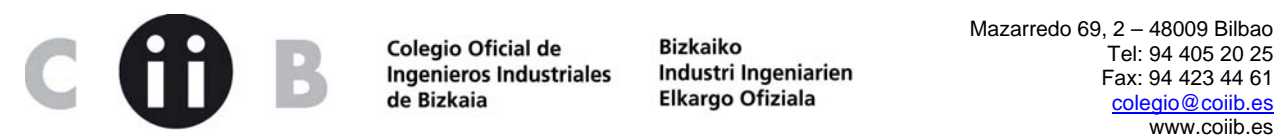

www.coiib.es

- 1. VER EL NIVEL DE PROTECCIÓN DE UN DOCUMENTO
- 2. ACTIVAR DERECHOS PARA USUARIO READER (PARA PODER FIRMAR CON READER)
- 3. CONFIGURACION ADOBE (READER O ACROBAT) Y VALIDACIÓN FIRMA

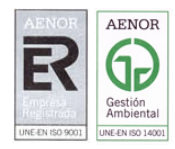

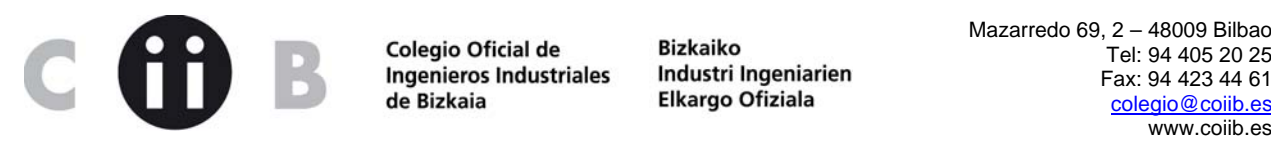

Ingenieros Industriales Industri Ingeniar<br>de Bizkaia Bikargo Ofiziala

## 1. VER EL NIVEL DE PROTECCIÓN DE UN DOCUMENTO

A veces cuando tratamos de firmar o ensamblar documentos, el Acrobat no nos deja, nos salen las opciones en gris, eso es debido a que en origen han protegido ese documento, y ya no se puede hacer nada con el

## Como lo vemos??

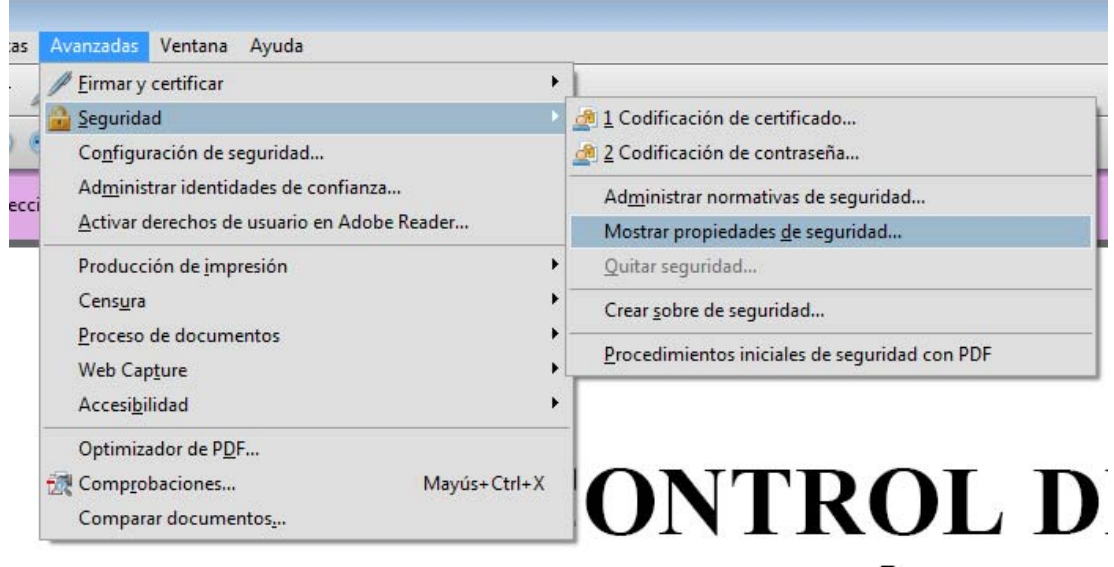

Esto indica ese documento que opciones de seguridad tiene activas: En este caso PERMITE todo:

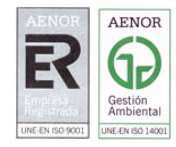

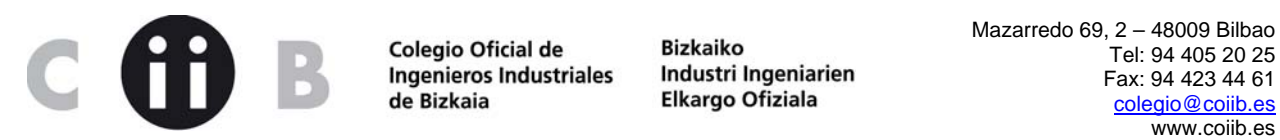

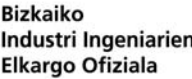

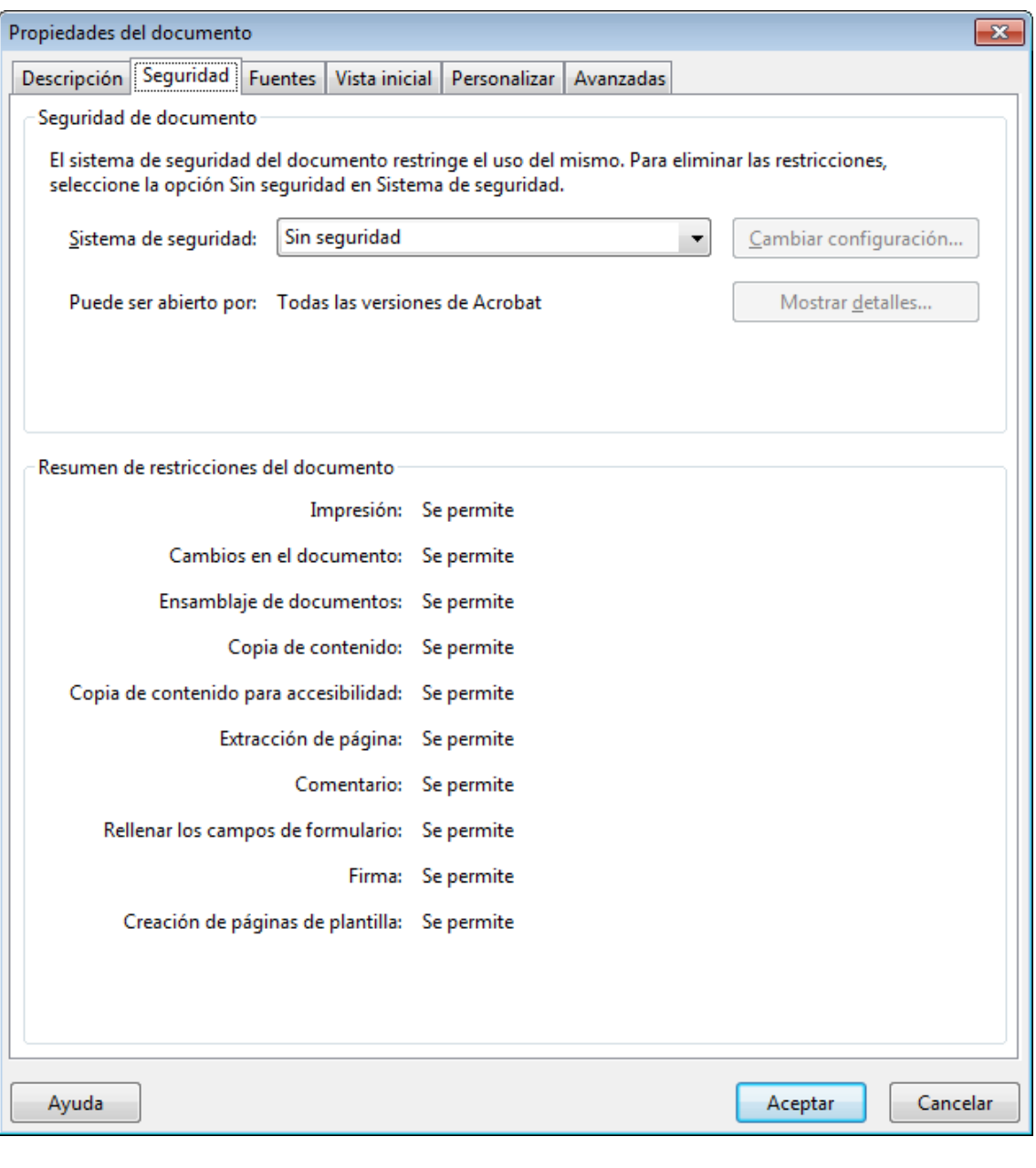

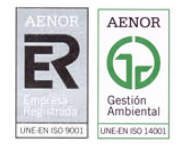

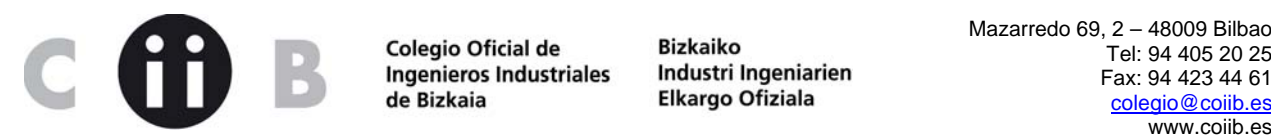

Fax: 94 423 44 61

2. ACTIVAR DERECHOS PARA USUARIO READER (PARA PODER FIRMAR CON READER)

Otro tema, para poder firmar digitalmente un documento pdf con campos de firma hace falta que: 1.- tengamos el documento abierto con un adobe profesional (acrobat)

2.- o que el documento tenga la opción de permitir firmar con la versión gratuita de reader activada.

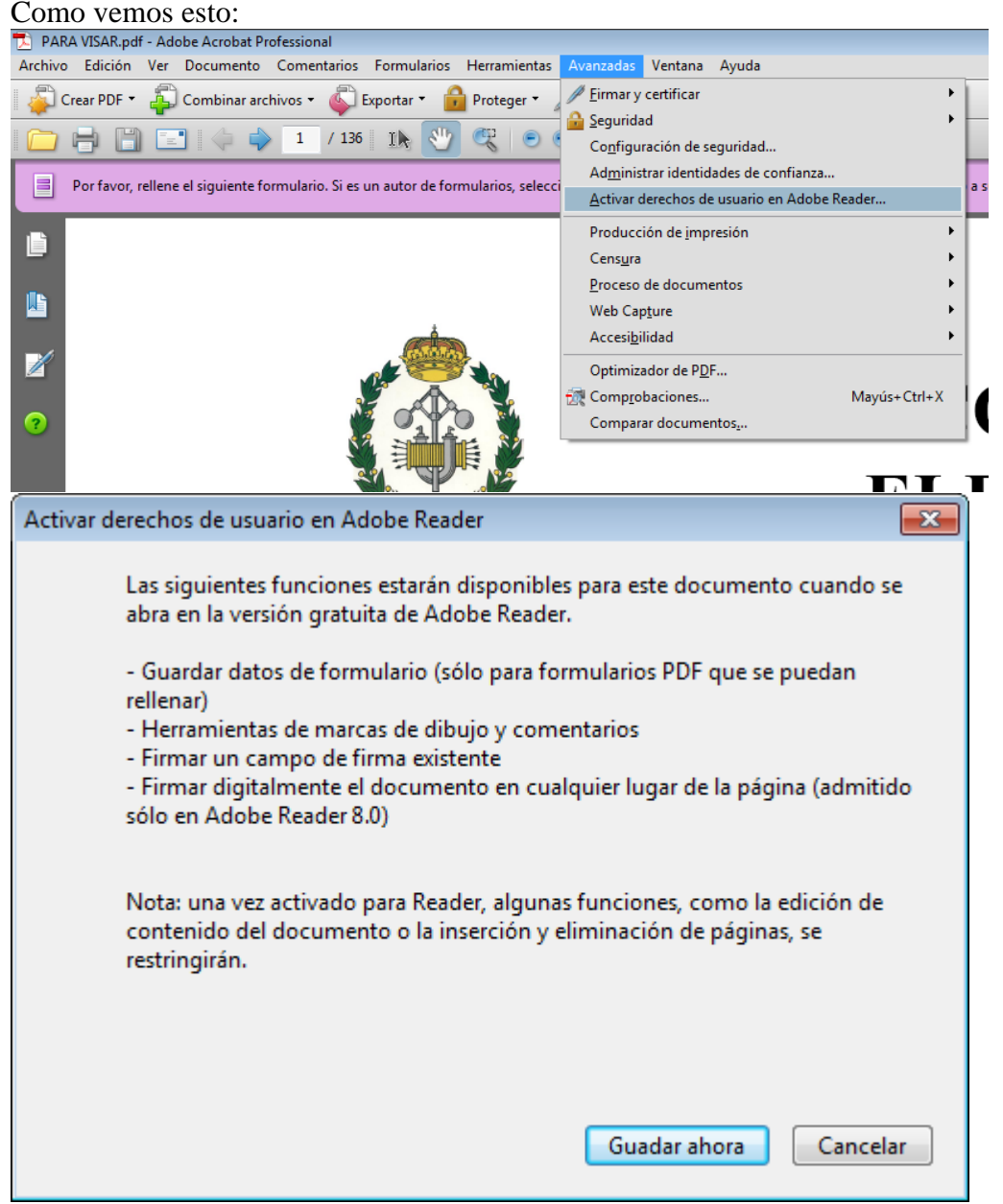

Si nos da estas opciones, significa que no tenÍa los derechos activados, si se los activamos, cualquier persona con un reader podrá firmarlo (y alguna cosa más) Si por el contrario el mensaje que nos da es este otro

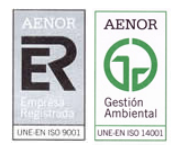

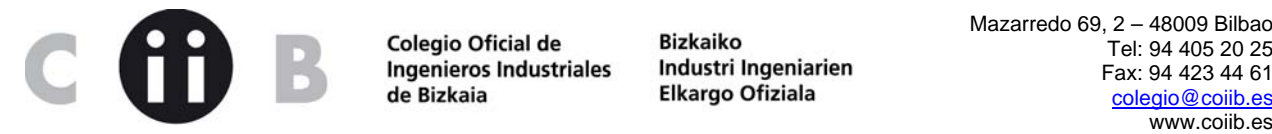

Fax: 94 423 44 61

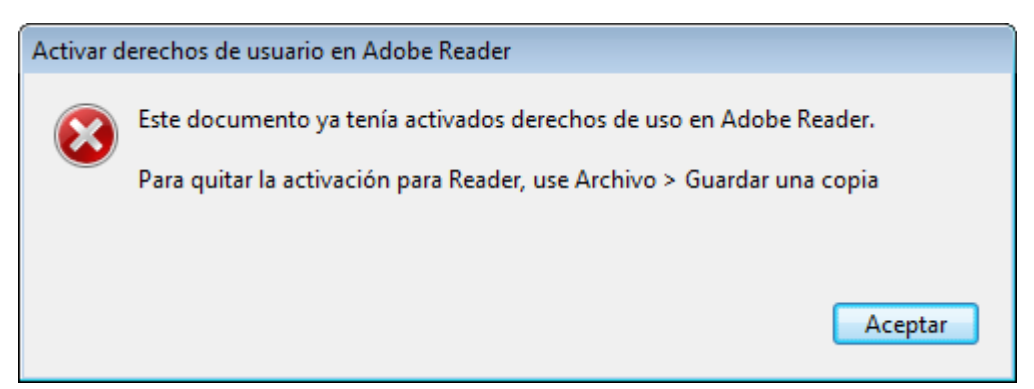

Los derechos ya están activos.

LOS DOCUMENTOS QUE PUBLICO EN LA WEB YA TIENEN LOS DERECHOS DEL READER ACTIVOS (P.E HOJA DE CONTROL DE FIRMAS) PARA QUE CUALQUIER USUARIO LOS RELLENE Y LOS PUEDA FIRMAR CON LA VERSIÓN GRAUITA, PERO SI JUNTAS O GENERAS UN NUEVO DOCUMENTO CON 2 DOCUMENTOS PREVIOS, LOS DERECHOS QUE SE HEREDAN SON LOS DEL PROFESIONAL, Y PARA FIRMAR CON UN READER HAY QUE VOLVER HA HACER LO DE ACTIVAR DERECHOS

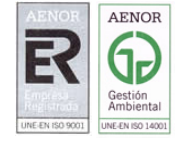

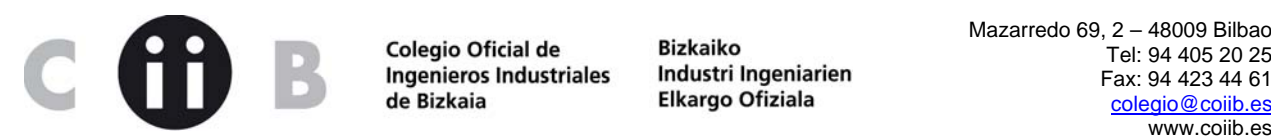

Ingenieros Industriales Industri Ingenial<br>de Bizkaia Blkargo Ofiziala

## 3. CONFIGURACION ADOBE (READER O ACROBAT) Y VALIDACIÓN FIRMA

La firma digital significa que cuando procedemos a firmar lo hacemos con nuestro certificado digital pero la validación y comprobación de revocación se hace contra la entidad emisora de ese certificado (por eso tarda tanto)

¿Un usuario tiene que configurar un reader o un adobe para poder firmar digitalmente o posteriormente validad la firma?? SI

Depende de la versión de adobe, en versiones 8, 9 : Edicion -> preferencias -> Seguridad ->preferencias avanzadas

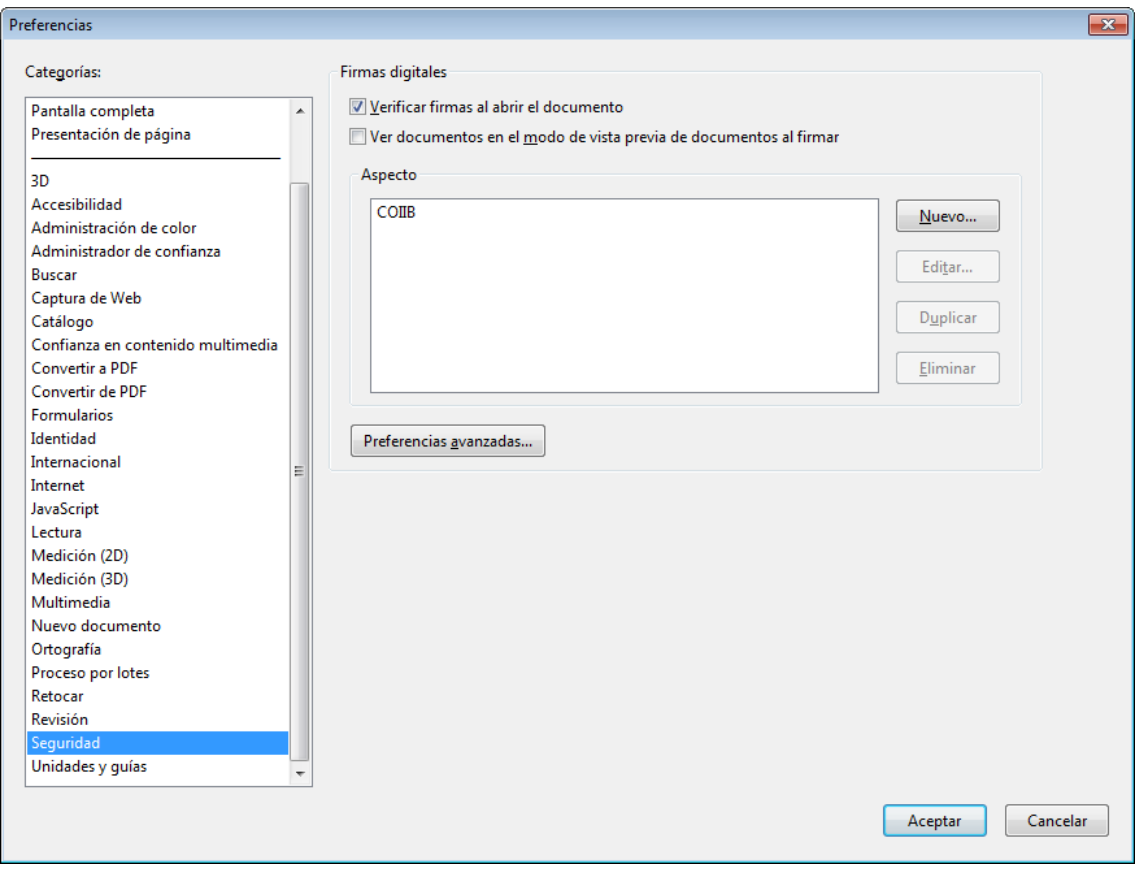

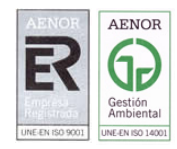

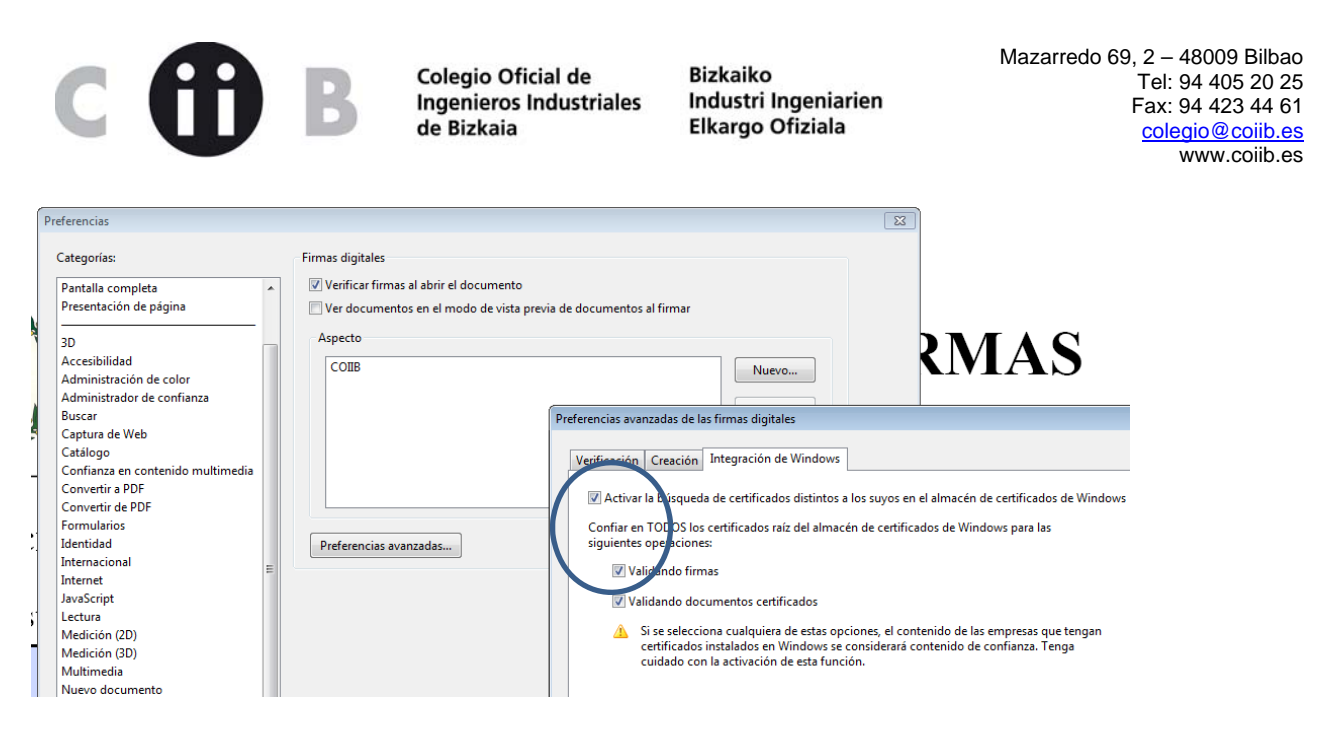

## En versión reader 11 (la última hasta el momento) Edición -> Preferencias -> Firmas

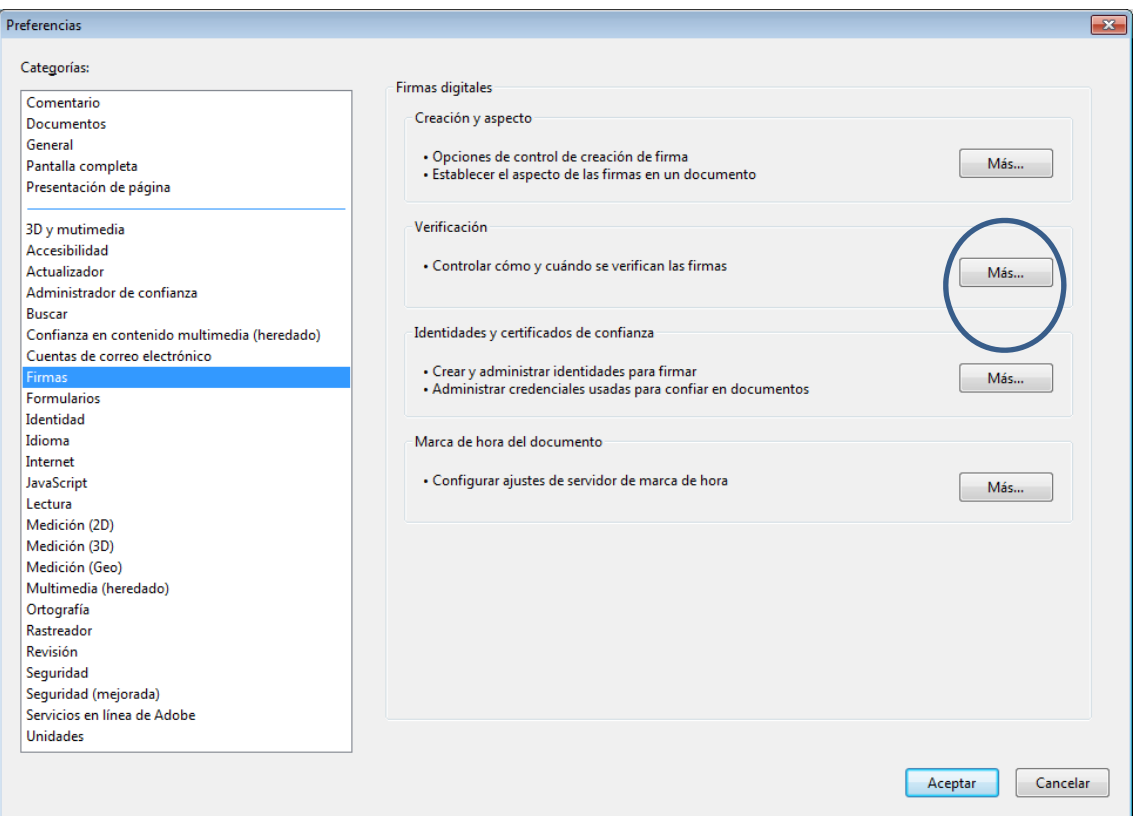

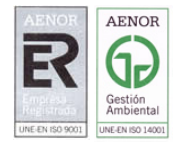

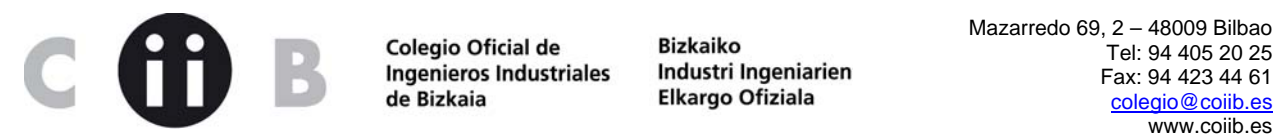

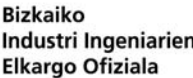

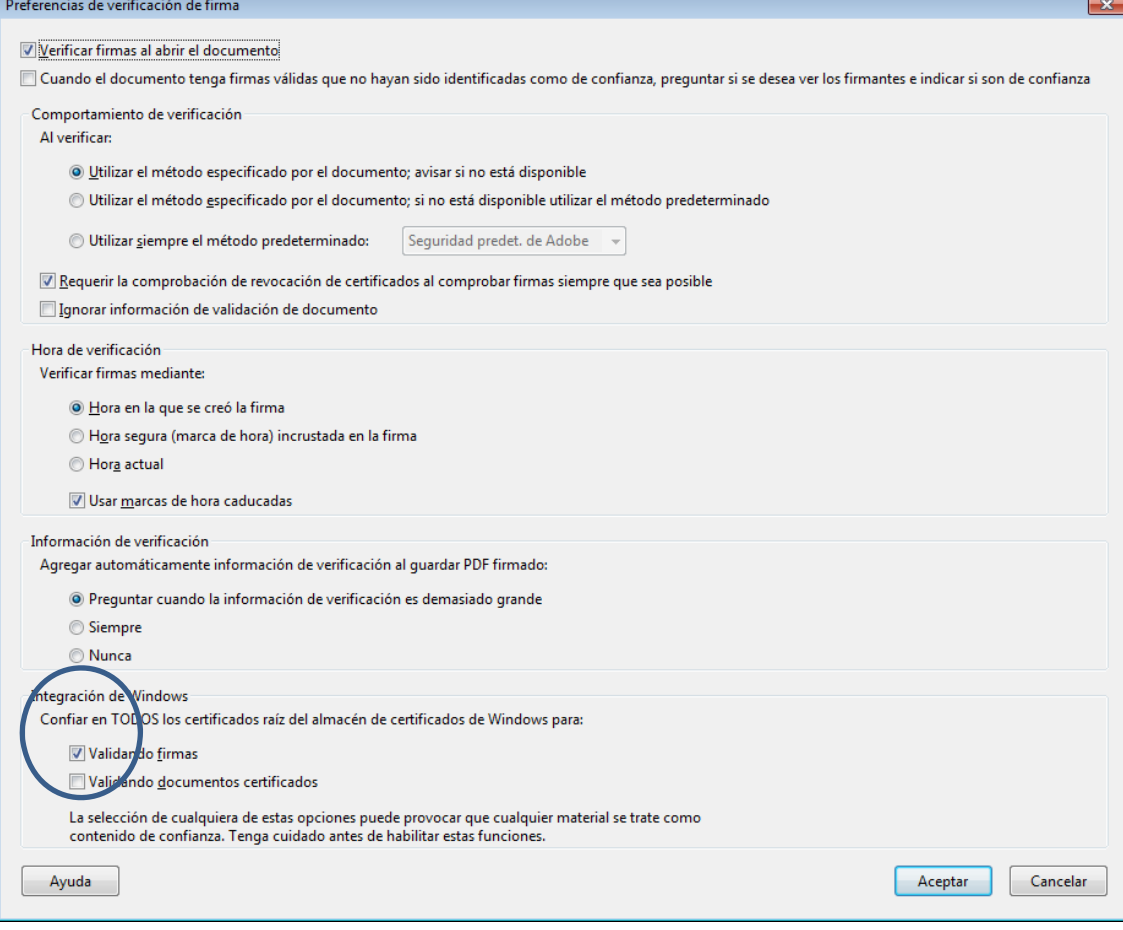

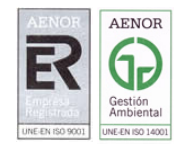